## **Mount Cluster Storage**

1. Create a local mount point:

mkdir ~/clustermount

2. Mount the cluster directory you need:

sshfs username@gateway.hpc.tu-berlin.de: clustermount/

A path can be given after :. None uses the users home directory.

3. Your cluster home is now available at  $\sim$ /clustermount

4. To unmount close all open files in ~/clustermount and leave the directory in the shell or your file manager. Then umount:

fusermount -u ~/clustermount

From: <https://hpc.tu-berlin.de/>- **HPC-Cluster-Dokumentation**

Permanent link: **<https://hpc.tu-berlin.de/doku.php?id=hpc:tutorials:fs:sshfs>**

Last update: **2024/04/19 14:01**

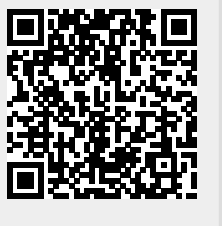